# 16F877 Adapter for PIC-EL II

Craig Johnson, AAØZZ

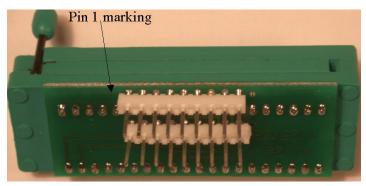

## Adapter board assembly instructions

- 1) Make two 9-pin SIP headers. (Clip off one pin (and plastic) from each 10-pin SIP header with a wire cutter.)
- 2) Locate Pin-1 marking on board. Insert the two 9-pin headers from this side of board as shown. Solder on other side.
- 3) Turn board over and insert 40-pin ZIF socket. Solder on side with two 9-pin headers. Need to solder between 9-pin SIP headers too.

## **Program 16F877/16F877A PICs**

- 1) Remove the LCD.
- 2) Insert 9-pin headers into PIC-EL-II 18-pin DIP socket. Align as shown here:

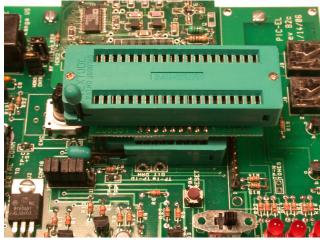

- 3) Remember to move PIC-EL's RUN/PGM switch to "PGM".
- 4) Program the 16F877 or 16F877A.

Note: FPP does not support programming of a 16F877A but it can do a 16F877. However, you can program a 16F877A with WinPIC. Get WinPIC instructions from WinPIC author's web site:

#### http://www.qsl.net/dl4yhf/winpicpr.html

Then get the WinPIC configuration file to support PIC-EL (or PIC-EL II) from my web site:

### http://home.comcast.net/~aa0zz/PICelmer/WinPIC/picel.ini

Save the **picel.ini** file in your WinPIC/interfaces directory. Then select picel.ini interface by starting WinPIC, pressing the Interface tab, and entering **picel.ini** in the drop-down box labeled "Custom interface definition file:"

**Questions: Contact** 

Email: AAØZZ@cbjohns.com
Web Page: www.cbjohns.com/aaØzz

Support: www.groups.yahoo.com/group/PIC-EL